# ASA: Fehlerbehebung für AIP-SSM  $\overline{\phantom{a}}$

# Inhalt

[Einführung](#page-0-0) [Voraussetzungen](#page-0-1) [Anforderungen](#page-0-2) [Verwendete Komponenten](#page-0-3) [Konventionen](#page-1-0) **[Fehlerbehebung](#page-1-1)** [Status nicht reagiert](#page-1-2) [Zugriff auf das AIP SSM über ASDM nicht möglich](#page-2-0) [IPS SSM konnte nicht aktualisiert/aktualisiert werden](#page-2-1) [Upgrade-Fehler: ExecUpgradeSoftware](#page-2-2) [Verbindung zum IPS mit dem IPS Event Viewer \(IEV\) nicht möglich](#page-3-0) [Zugriff auf AIP-SSM nicht möglich](#page-3-1) [Fehler beim Anschließen des AIP-SSM-Moduls an die ASA](#page-4-0) [AIP-SSM schlägt nach Signatur-Update fehl](#page-4-1) [Latenzprobleme mit IPS-Sensor](#page-4-2) [Zugehörige Informationen](#page-5-0)

# <span id="page-0-0"></span>**Einführung**

In diesem Dokument wird beschrieben, wie der nicht reagierende Zustand des Advanced Inspection and Prevention Security Services Module (AIP-SSM) der Cisco Adaptive Security Appliance (ASA) der Serie 5500 behoben wird.

# <span id="page-0-1"></span>Voraussetzungen

# <span id="page-0-2"></span>Anforderungen

Für dieses Dokument bestehen keine speziellen Anforderungen.

## <span id="page-0-3"></span>Verwendete Komponenten

Die Informationen in diesem Dokument basieren auf dem AIP-SSM der Cisco Serie ASA 5500.

Die Informationen in diesem Dokument wurden von den Geräten in einer bestimmten Laborumgebung erstellt. Alle in diesem Dokument verwendeten Geräte haben mit einer leeren (Standard-)Konfiguration begonnen. Wenn Ihr Netzwerk in Betrieb ist, stellen Sie sicher, dass Sie die potenziellen Auswirkungen eines Befehls verstehen.

## <span id="page-1-0"></span>Konventionen

Weitere Informationen zu Dokumentkonventionen finden Sie unter [Cisco Technical Tips](http://www.cisco.com/en/US/tech/tk801/tk36/technologies_tech_note09186a0080121ac5.shtml) [Conventions](http://www.cisco.com/en/US/tech/tk801/tk36/technologies_tech_note09186a0080121ac5.shtml) (Technische Tipps zu Konventionen von Cisco).

# <span id="page-1-1"></span>**Fehlerbehebung**

# <span id="page-1-2"></span>Status nicht reagiert

## Problem:

Das AIP-SSM wechselt in einen nicht reagierenden Zustand, reagiert nicht auf HTTP- oder ASDM-Zugriff, ist aber von der CLI aus zugänglich, wie gezeigt:

#### **show module**

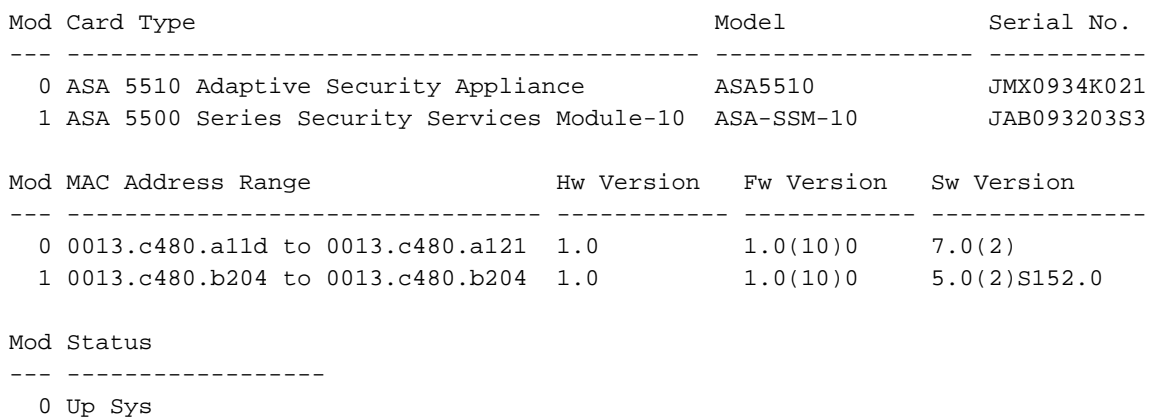

1 **Unresponsive**

## Lösung:

Geben Sie den Befehl hw-module module1 reset auf Ihrer ASA ein. Dieser Befehl führt ein Hardware-Reset des AIP-SSM durch. Sie ist anwendbar, wenn sich die Karte in einem der folgenden Zustände befindet:

- hochfahren
- herunterfahren
- unreagiert
- wiederherstellen

Wenn Sie die ASA in einem nicht reagierenden Zustand neu starten, muss Ihr SSM neu formatiert werden. Im Abschnitt [Installation des AIP-SSM-Systemabbilds](http://www.cisco.com/en/US/docs/security/ips/5.0/configuration/guide/cli/cliimage.html#wp1032373) von [Upgrades, Downgrades und](http://www.cisco.com/en/US/docs/security/ips/5.0/configuration/guide/cli/cliimage.html) [Installieren von Systembildern](http://www.cisco.com/en/US/docs/security/ips/5.0/configuration/guide/cli/cliimage.html) finden Sie weitere Informationen und Schritte zur Neuformatierung des AIP-SSMs.

Hinweis: Im Abschnitt [Neustarten, Herunterfahren, Zurücksetzen und Wiederherstellen von AIP-](http://www.cisco.com/en/US/docs/security/ips/5.0/configuration/guide/cli/clissm.html#wp1034193)[SSM](http://www.cisco.com/en/US/docs/security/ips/5.0/configuration/guide/cli/clissm.html#wp1034193) unter [Konfigurieren von ASA-SSM](http://www.cisco.com/en/US/docs/security/ips/5.0/configuration/guide/cli/clissm.html) finden Sie weitere Informationen zu den verschiedenen Befehlen, die zur Fehlerbehebung für das AIP-SSM verfügbar sind.

Dieses Problem beruht auf der Cisco Bug ID [CSCts58648](https://tools.cisco.com/bugsearch/bug/CSCts58648) (nur [registrierte](http://tools.cisco.com/RPF/register/register.do) Kunden).

# <span id="page-2-0"></span>Zugriff auf das AIP SSM über ASDM nicht möglich

## Problem:

Diese Fehlermeldung wird in der GUI angezeigt.

Error connecting to sensor. Error Loading Sensor error Lösung:

Überprüfen Sie, ob die IPS SSM-Verwaltungsschnittstelle aktiv/inaktiv ist, und überprüfen Sie die konfigurierte IP-Adresse, die Subnetzmaske und das Standard-Gateway. Dies ist die Schnittstelle für den Zugriff auf die Cisco Adaptive Security Device Manager (ASDM)-Software vom lokalen Computer aus. Versuchen Sie, einen Ping an die IP-Adresse der Verwaltungsschnittstelle von IPS SSM vom lokalen System zu senden, auf das Sie auf das ASDM zugreifen möchten. Wenn kein Ping gesendet werden kann, überprüfen Sie die ACLs auf dem Sensor.

#### Problem:

Die Fehlermeldung kann nicht mit der Hauptanwendung kommunizieren, wird angezeigt, wenn Sie versuchen, eine Verbindung zum AIP SSM-Modul herzustellen.

## Lösung:

Laden Sie das ASA- oder das AIP SSM-Modul neu, um diesen Fehler zu beheben.

## <span id="page-2-1"></span>IPS SSM konnte nicht aktualisiert/aktualisiert werden

## Problem:

Der Fehler: In der CLI wird die Fehlermeldung "execUpgradeSoftware Connection failed" (execUpgradeSoftwareverbindung fehlgeschlagen) angezeigt.

## Lösung:

Überprüfen Sie, ob die IPS SSM-Managementschnittstelle aktiv/inaktiv ist und ob es sich um die Schnittstelle handelt, über die die ASA-IPS versucht, die Software herunterzuladen. Dies ist keine Backplane-Verbindung zwischen ASA und IPS-SSM. Es ist die Ethernet-Verbindung am AIP-SSM-Modul selbst, die mit einem Switch-Port verbunden und mit einer IP-Adresse, Subnetzmaske und einem Standard-Gateway konfiguriert werden muss. Wenn HTTP immer noch nicht funktioniert, versuchen Sie, die Option FTP oder SCP mit dem Befehl [upgrade \(Aktualisierung\)](http://www.cisco.com/en/US/products/hw/vpndevc/ps4077/products_configuration_example09186a0080816cb4.shtml#upgrade3) zu verwenden.

## <span id="page-2-2"></span>Upgrade-Fehler: ExecUpgradeSoftware

## Problem:

Der Fehler: execUpgradeSoftware Das Update erfordert 60340 KB in /usr/cids/idsRoot/var/updates, es sind nur 57253 KB verfügbar. während der Aktualisierung wird eine Fehlermeldung angezeigt.

## Lösung 1:

Um dieses Problem zu beheben, müssen Sie sich bei der CLI des Sensors mit einem Dienstkonto anmelden. Wenn Sie über kein Dienstkonto verfügen, können Sie eines mit den folgenden Befehlen erstellen:

```
configure terminal
user (username) priv service password (pass)
 exit
```
Wenn Sie sich beim Dienstkonto angemeldet haben, geben Sie die Befehle rm /usr/cids/idsRoot/var/\*pmz aus und melden Sie sich vom Dienstkonto ab. Überprüfen Sie anschließend, ob das Upgrade abgeschlossen ist.

## Lösung 2:

Dieser Fehler tritt auf, weil weniger Speicherplatz auf dem IPS-Modul verfügbar ist, da die Wiederherstellungsdateien mehr Speicherplatz auf Modul belegen. Führen Sie die folgenden Schritte aus, um die Wiederherstellungsdateien zu entfernen und diesen Fehler zu beheben:

bash-2.05b# **cd /usr/cids/idsRoot/var/updates/**

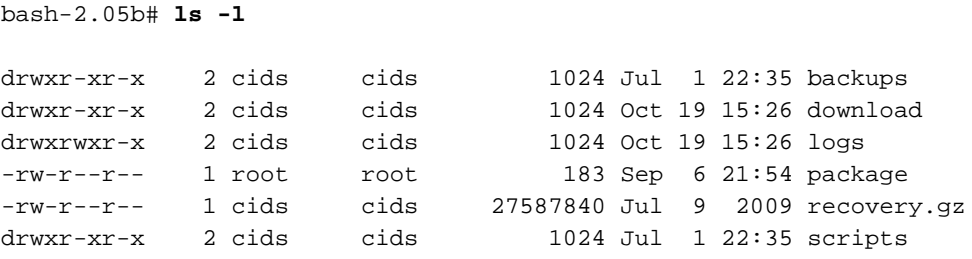

bash-2.05b# **rm recovery.gz**

# <span id="page-3-0"></span>Verbindung zum IPS mit dem IPS Event Viewer (IEV) nicht möglich

#### Problem:

Diese Fehlermeldung wird angezeigt:

Cannot send xml document to sensor. java.security.cert.CertificateExpiredException: NotAfter: Lösung:

Dieses Problem kann behoben werden, wenn Sie das tls-Zertifikat mit dem folgenden Befehl neu generieren:

sensor(config)#**tls generate-key**

## <span id="page-3-1"></span>Zugriff auf AIP-SSM nicht möglich

#### Problem:

Wenn Sie versuchen, auf SSM zuzugreifen, wird diese Fehlermeldung angezeigt.

Opening command session with slot 1. Card in slot 1 did not respond to session request Lösung:

Geben Sie den Befehl hw-module-Modul 1 restore ein, um dieses Problem zu beheben. Weitere Informationen zu diesem Befehl finden Sie unter [Wiederherstellen von AIP-SSM.](http://www.cisco.com/en/US/docs/security/ips/5.0/configuration/guide/cli/clissm.html#wp1034193)

## <span id="page-4-0"></span>Fehler beim Anschließen des AIP-SSM-Moduls an die ASA

## Problem:

Wenn Sie versuchen, das AIP SSM-Modul in die ASA einzufügen, wird diese Fehlermeldung angezeigt.

module in slot 1 experienced a channel communication failure Lösung:

Laden Sie die ASA neu, um das Problem zu beheben. Wenn das Problem weiterhin besteht, wenden Sie sich an das TAC, um weitere Hilfe zu erhalten.

# <span id="page-4-1"></span>AIP-SSM schlägt nach Signatur-Update fehl

## Problem:

AIP-SSM schlägt nach der Aktualisierung der Signatur fehl. Das Signatur-Update führt dazu, dass dem AIP-SSM der Arbeitsspeicher ausgeht und nicht mehr reagiert, wenn die Anzahl der aktivierten Signaturen hoch ist.

## Lösung:

Setzen Sie die Signaturdefinition zurück, um das Problem zu beheben. Wenn zu viele Signaturen aktiviert sind, versuchen Sie, die Signaturdefinition zurückzusetzen. SSH zum Sensor und verwenden Sie die folgenden Befehle:

**configure terminal service signature-definition sig0 default signatures exit exit**

## <span id="page-4-2"></span>Latenzprobleme mit IPS-Sensor

## Problem:

Beim IPS-Sensor tritt ein Latenzproblem auf.

## Lösung:

Das Latenzproblem tritt auf, wenn deny action inline und deny Packet für jede Signatur in VS0 aktiviert sind. Wenn Sie alle Signaturen aktivieren, führt dies zu einer Latenz, da IPS jedes einzelne Paket überprüft, durch das die Signaturen übertragen werden. Es empfiehlt sich, nur die Signatur zu aktivieren, die gemäß dem Netzwerkverkehrsfluss erforderlich ist, um das Latenzproblem zu beheben.

# <span id="page-5-0"></span>Zugehörige Informationen

- [Support-Seite für Cisco Adaptive Security Appliance](http://www.cisco.com/en/US/products/ps6120/tsd_products_support_series_home.html?referring_site=bodynav)
- [Technischer Support und Dokumentation Cisco Systems](http://www.cisco.com/cisco/web/support/index.html?referring_site=bodynav)